# **LOGO AU CP ET AU CEl**

*Renée DEGRAEVE* 

Cette expérience a eu lieu à l'école Barbusse de Saint-Martin-d'Hères pendant le dernier trimestre de l'année 1985-1986 à raison d'une heure par semaine avec la classe de CP de Mme PERRIN et la classe de CE 1 de Mme LEYSSIEUX. Le matériel utilisé se composait de 5 T07 et nous n'avions pas d'imprimante à notre disposition.

Elle avait pour but de trouver des activités à faire avec de jeunes enfants  $-$  activités susceptibles de renforcer le travail fait habituellement en classe - tout en utilisant l'ordinateur et un langage de programmation adapté; par exemple:

- des activités sur la structuration de l'espace comme:
	- reproduction d'un dessin sur quadrillage puis sur l'écran
	- codage et décodage d'un chemin
- mettre les enfants en situation de résolution de problème : analyser une figure pour y reconnaître les éléments pertinents.
- apprendre à voir pour apprendre à conceptualiser.

J'ai choisi de travailler avec le langage LOGO mais en utilisant des primitives adaptées à l'âge des enfants. Il m'a semblé que LOGO pouvait aider les petits à mieux se situer dans l'espace. De plus,dans une activité de codage.l'enfant est obligé d'anticiper son action, de prévoir le résultat et d'agir selon ce qu'il veut obtenir: c'est donc une activité structurante.

En fonction des réactions des enfants, j'ai été obligée d'introduire de nouvelles commandes puis de faire de petits logiciels qui créent à la fois le besoin de l'apprentissage et la situation qui favorise cet apprentissage.

J'ai toutefois essayé de respecter le plus possible la syntaxe du langage LOGO pour que la progression se fasse ensuite sans remise en question.

## 1 - DESCRIPTION **DES** PREMIERES SEANCES

Chaque séance se déroule de la façon suivante:

1/2 h en classe: pour expliquer ce que l'on va faire

1/2 h devant l'ordinateur: les enfants sont par groupe de quatre et travaillent à tour de rôle.

Première séance: Découverte de l'ordinateur et utilisation des commandes C, A et D\*

En classe

Je décris tout d'abord l'ordinateur: **un** écran et un clavier sur lequel on va agir pour qu'il se passe quelque chose sur l'écran; puis on montre la tortue que l'on représente par:

le gros point c'est sa carapace

le bout de la flèche son nez et ses 2 yeux.

J'insiste beaucoup sur la représentation de la tortue:

- le point est l'endroit où elle se trouve

- l'extrémité de la flèche montre la direction de sa tête.

J'explique alors aux enfants que l'on va donner des ordres à cette tortue pour qu'elle suive un chemin. Je mime devant eux un déplacement (j'avance d'un pas, de deux pas, je tourne à droite, je tourne à gauche) et les enfants doivent dire ce que je fais; on sélectionne parmi les différentes propositions des enfants avance, tourne à droite et tourne à gauche. Puis on choisit la façon de le dire à la tortue pour que chaque ordre revienne à la pression d'une seule touche. On arrive ainsi à A, à D et à G : les enfants ont tout d'abord proposé T pour tourne à droite, j'ai alors demandé que va-t-on choisir pour tourne à gauche? ...

On explique qu'aujourd'hui on ne va se servir que des touches A et D : A pour avancer d'un pas et D pour tourner à droite,mais pour que la tortue exécute les ordres donnés,il faudra appuyer sur la touche entrée

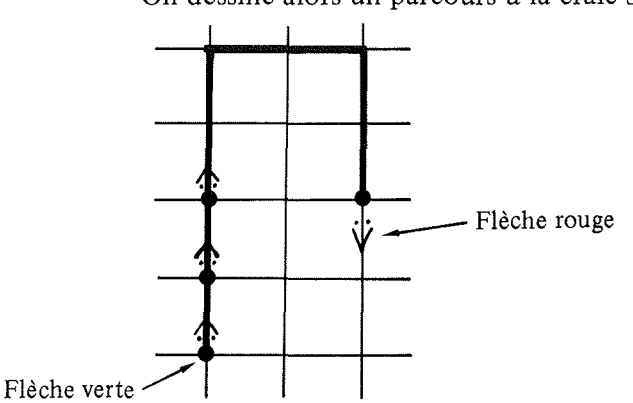

On dessine alors un parcours à la craie sur le sol par exemple:

Je joue le rôle de la tortue et les enfants me donnent des ordres. On fait ensuite le dessin au tableau. On marque sur ce dessin les positions de départ (en vert) et d'arrivée (en rouge) de la tortue (vert et rouge par analogie avec les feux tricolores !).

On écrit ensuite les ordres correspondants au parcours en notant sur le dessin les différentes positions occupées par la tortue. ((1) A entrée  $(2) - (2)$  A entrée  $(3)$  etc ...)

(\*) *Elles correspondent aux trois procédures suivantes:* 

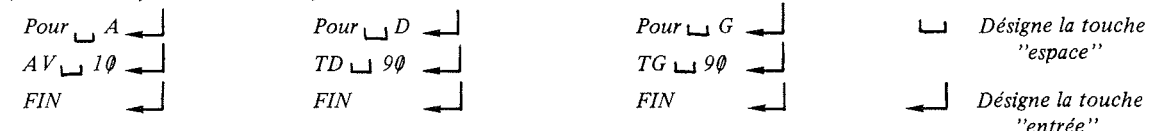

*Pour les CP le passage du dessin* à *la craie sur le sol au dessin au tableau pose quelques difficultés: certains ne voient pas le rapport entre ces deux tracés. Pourtant l'activité "au sol" permet aux enfants de s'approprier et de donner un sens aux commandes A et D. Dans la suite on utilisera non seulement le sol et le tableau mais aussi la feuille quadrillée: c'est le modèle réalisé sur la feuille papier qui permettra de résoudre la difficulté du passage de "l'horizontal au vertical* ".

*On prend l'habitude dès le début de noter sur chaque trace la position de départ et la position d'arrivée car c'est ce qui permettra par la suite de coordonner les procédures entre elles. L'analogie avec les feux tricolores peut permettre de faire comprendre aux enfants que la position d'arrivée peut être une nouvelle position de départ (les feux changeant alors de couleur .* . .J.

## A vec les micro-ordinateurs

Les enfants travaillent en mode direct et doivent refaire le dessin fait en classe à tour de rôle. Puis ils doivent continuer ce tracé pour obtenir **un** dessin de leur choix par exemple une fenêtre.

Pour rendre cette activité plus attrayante,j'explique que le crayon de la tortue peut changer de couleur: chaque fois qu'ils voudront changer de couleur ils n'auront qu'à m'appeler ...

Cette première séance est spectaculaire:

En CP

Il yale dessin d'une fenêtre, d'un camion (une fenêtre qui a mal tourné).

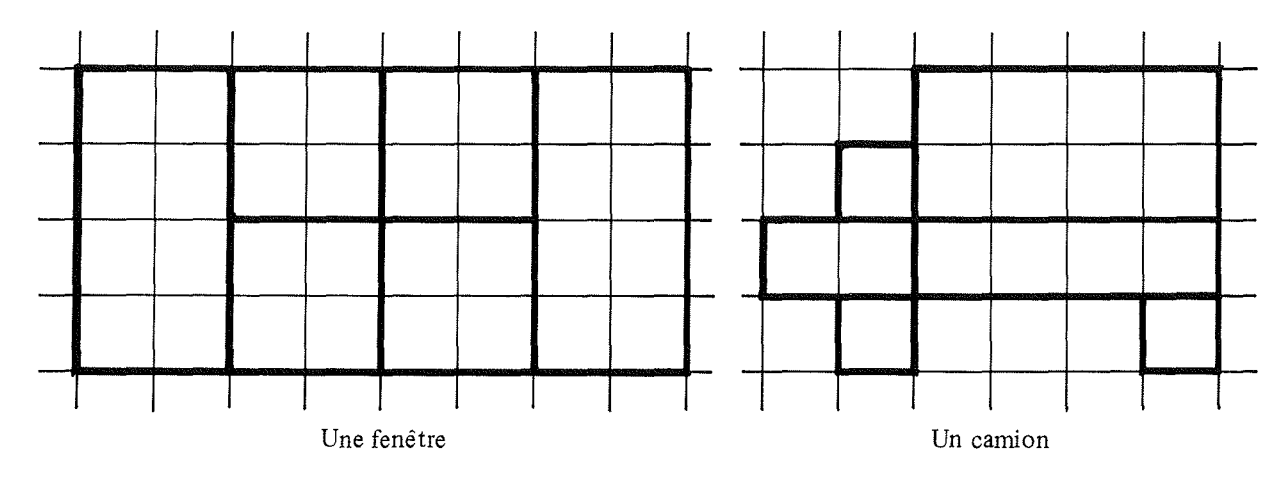

#### En CEl

Plusieurs fenêtres, certaines sont très jolies : carreaux jaunes et volets rayés roses, le dessin d'un intérieur (chaise + table + TV!).

Durant cette première séance certains enfants (environ 20 %) ne manifestent aucune conduite de recherche: ils appuient sur les touches A et D au hasard (semble-t-il ?) mais souvent ils utilisent la même touche A  $\Box A \Box A \Box D \Box D \Box b \bot$ etc... et à chaque étape ils regardent et enregistrent (?) l'effet produit. Ceux qui font un dessin structuré ne se posent à chaque étape qu'une question: "Est-ce que je continue à avancer ?" (si oui je tape A sinon je tape D pour tourner et ce jusqu'à ce que la tortue soit dans la bonne direction ... ).

Il Y a eu aussi des dessins sans cesse recommencés car j'ai eu le tort (?) de leur donner la commande VE (Vide Ecran) pour effacer ,ce qui a empêché les perfectionnistes de progresser ... (Un effacement partiel étant cependant nécessaire, j'introduirai à cet effet la commande E).

*Le fait d'avoir supprimé les paramètres de mesure et de n'utiliser que deux commandes:* 

> *- l'une pour se déplacer - l'autre pour tourner*

*favorise la compréhension du codage d'un déplacement de la tortue. L'introduction au début de ces deux seules commandes a donc un aspect positif* mais *du même coup l'enfant n'éprouve pas le besoin de la commande* G ; *on verra dans la suite comment nous avons résolu ce problème.* 

*Le fait d'avoir tout de suite* à *leur disposition la couleur a été appréciable:* 

*- donner la possibilité de faire un dessin plus joli* 

*- aider l'enfant à structurer son dessin (dans la fenêtre les volets sont roses, les carreaux jaun es* ).

*- permettre* à *l'enfant de trouver lui-même la signification de* FCCU 1 *et de comprendre que le nombre représente la couleur.* 

*A propos de ce dernier point, les enfants ont eu très vite envie de connattre le code des couleurs pour pouvoir en changer eux-mêmes.* 

*Une élève de CEl a fait seule (sans mon -aide mais avec l'aide de l'ordinateur et de ses feutres de couleurs!) le tableau des correspondances: FCC* $\Box$  *l écrit en rouge etc...* 

*Il peut sembler paradoxal de supprimer les paramètres dans A vance et Tourne* à *Droite, puisque les enfants ne semblent pas gênés par le paramètre de* FCC ; *pourtant celui-ci n'a pas la même signification* : *dans un cas* il *s'agit d'une mesure exprimée par un nombre entier souvent supérieur* à *10, dans l'autre il s'agit d'un code représentant la couleur (entier inférieur à 16).* 

*Je pense que le fait d'utiliser la primitive* FCC *permet une première approche de*  la notion de paramètre ou tout au moins de faire utiliser sans trop de difficulté une procédure *paramétrée,l'enfant étant ici très motivé pour connattre le moyen de changer de couleur.* 

*On espère que cette utilisation facilitera la compréhension de la primitive A V que 1'0/1 pense introduire par la suite; par contre,* il *ne me semble pas souhaitable d'introduire TD* LJ 90 *et TG* L...J 90 *car pour l'enfant qui ne travaille que sur quadrillage* 90 *est une valeur du paramètre non signifiante.* 

**En** classe

J'explique deux nouvelles commandes E et S\* :

- S fait avancer la tortue de 1 pas sans laisser de trace

- E fait reculer la tortue de 1 pas et efface le trait sur lequel e11e passe (si il y en a un bien sûr !).

Puis les enfants ont à reproduire sur quadrillage le dessin suivant : un "intérieur" : les dessins obtenus lors de cette activité papier crayon sont presque corrects mais on se rend compte que la gomme a beaucoup servi! (Voir dessin obtenu par un élève).

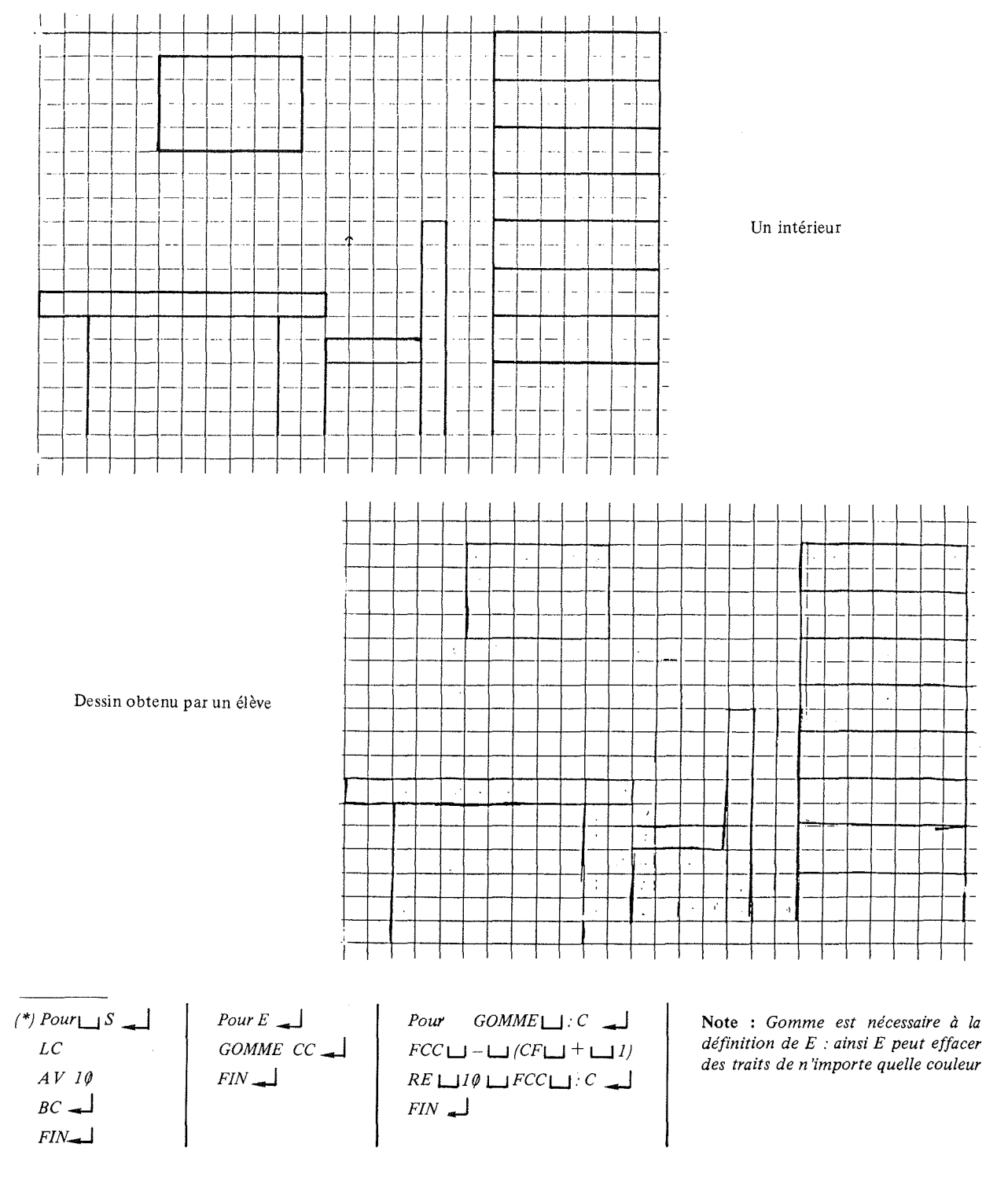

#### Avec les micro-ordinateurs

Reproduction de la "table" sur l'écran. Cette séance n'a pas donné les résultats attendus: personne n'a réussi à reproduire cette table ! Essayons d'analyser les difficultés rencontrées. De par sa dimension le dessin proposé mélange deux problèmes distincts:

- la forme de la figure

- les mesures de cette figure.

En effet le contour de la table ne peut pas se faire sans passer deux fois par le même chemin: ceci pose des problèmes aux enfants et certains utilisent la commande S (saute) !

D'autre part, l'enfant fait du pas à pas et appuie sur **entrée** entre chaque commande: n'ayant que trois lignes d'écriture disponibles, ce qui a été tapé s'efface presque au fur et à mesure si bien que l'enfant ne sait plus où il en est dans le comptage des A; le dessin proposé est ici beaucoup trop grand: il faut  $12$  A pour faire le dessus de la table  $!*_1$ 

*Même lorsque le choix du dessin* à *reproduire est plus judicieux que celui-ci, réaliser un dessin imposé est beaucoup plus difficile que faire un dessin libre: on ne peut pas camoufler une erreur en changeant d'objectif en cours de route ou en changeant la dimension du dessin initialement prévu.* 

Troisième séance: Réalisation d'un escalier à quatre marches. L'objectif est de faire travailler les enfants sur l'anticipation d'une suite de commandes.

#### En classe

J'ai abandonné la réalisation du dessin précédent "l'intérieur" jugé trop difficile.

J'ai réintroduit la commande G\*2(Tourne à gauche) et j'explique que l'on peut donner plusieurs ordres à la tortue à condition qu'ils soient séparés par un espace; lorsqu'on appuie ensuite sur entrée la tortue exécute ces ordres les uns après les autres.

Puis on demande aux enfants de tracer sur un papier quadrillé un escalier de quatre marches. On obtient les dessins suivants:

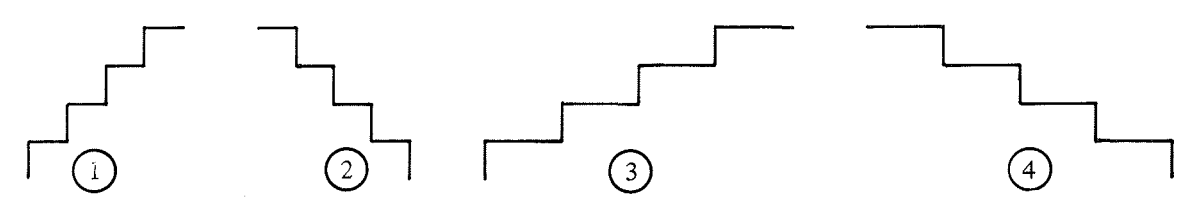

On choisit de réaliser le 1 er escalier.

\* 1 *Cette année le dessin* à *reproduire était un petit château.* 

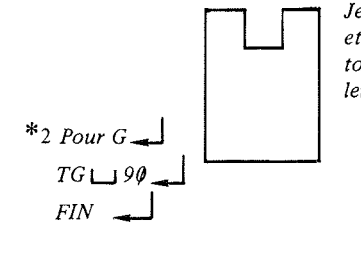

*Je n'ai pas donné VE ainsi dans chaque groupe les élèves ont réalisé leurs châteaux côte* à *côte et dans des couleurs différentes* (à *chaque changement d'élèves je change la couleur et mets la tortue en position pour faire un nouveau château) ce qui a permis aux enfants de comparer leurs œuvres .* ..

Pour trouver la séquence d'instructions qui va se répéter dans le codage de cet escalier, je demande aux enfants de dessiner une marche de cet escalier avec les positions de départ et d'arrivée de la tortue.

On marque à l'aide d'une flèche verte (ici le  $n^{\circ}$  1) le départ de la tortue, puis à l'aide d'une flèche rouge (ici le n° 2) l'arrivée de la tortue quand elle a dessiné une marche.

L'enfant qui est au tableau obtient le dessin:

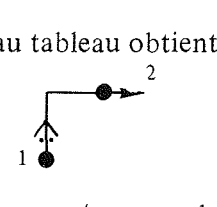

Je pose la question: est-ce que la tortue est prête pour refaire la "même chose" et dessiner une 2ème marche? La réponse presque unanime est non. Comment la mettre à la fin de la 1ère marche pour qu'elle soit prête à recommencer "la même chose"?

> On obtient  $\longrightarrow$  sans trop de difficultés.  $\sqrt{1}$

On réalise alors le codage de cette marche en la dessinant sur le carrelage et en mimant la tortue; on obtient  $A \sqcup D \sqcup A \sqcup G$  entrée

*J'ai beaucoup insisté durant cette séquence en classe sur les positions de départ et d'arrivée de la tortue: en effet ce qui semble primordial lorsqu'on écrit un programme LOGO (mode direct ou procédure), c'est de comprendre que ce programme ou cette procédure produit non seulement un dessin* mais *aussi un changement d'état de la tortue, d'une position dite de départ* à *une position dite d'arrivée. De plus* il *est important que l'enfant s'habitue dès le début* à *visualiser "l'effet" d'une suite d'instructions (ici A* LJ *D* LJ *A* L...J G) à *l'aide d'un dessin muni de deux flèches une verte et une rouge (ici*  $\uparrow$ <sup>2)</sup> <sup>(2)</sup>

Avec les micro-ordinateurs

Puis on va dans la salle informatique pour réaliser sur l'écran un escalier; le contrat est le suivant: chaque élément du groupe doit faire faire une marche à la tortue.

Les enfants arrivent à faire un escalier mais :

l) Ils font toujours du pas à pas et réfléchissent à chaque étape: ils ne s'apercoivent pas qu'ils refont toujours le codage du même dessin. Il n'y a pas eu de relation d'établie entre la<br>suite A  $\bigcup$  D  $\bigcup$  A  $\bigcup$  G et le dessin de la marche  $\bigwedge^2$  sauf pour un groupe de deux enfants du CE1 : ils utilisaient A  $\Box$   $\Box$  A  $\Box$  G comme un "truc" et avaient l'impression de tricher, de copier en l'utilisant systématiquement.

2) Ils utilisent la commande G pour la première marche (car cela a été fait juste avant en classe) mais après la plupart (80 %) n'utilisent plus G et le remplace par D  $\vert$  entrée entrée  $|D|$  entrée

Quatrième séance: C'est une activité de décodage puis de codage d'un créneau. L'objectif est d'habituer l'enfant à globaliser une suite de commandes par une action (que l'on visualise à l'aide d'un dessin muni d'une fléche verte et d'une fléche rouge).

## En classe

Je n'introduis pas de nouvelles commandes. Ils connaissent maintenant A  $\Box$  D  $E \sqcup G \sqcup S \sqcup VE \sqcup FCC$ . Je leur demande de décoder le message suivant:

 $A \cup D \cup A \cup D \cup A$  entrée

c'est-à-dire de dessiner ce que va faire la tortue en mettant une flèche verte pour indiquer sa position de départ et une flèche rouge pour indiquer sa position d'arrivée ;c'est laborieux mais en analysant les différentes productions fausses on trouve:

## Avec les micro-ordinateurs

Les enfants doivent vérifier que la suite de commandes A  $\Box$  D  $\Box$  A  $\Box$  D  $\Box$  A entrée au bien pour "effet" de tracer  $\bullet$  si la tortue se trouve au départ en (1) et d'amener la tortue selon la position (2).  $1 \quad \frac{1}{2}$  2

Puis ils doivent continuer ce dessin pour réaliser la créneau:

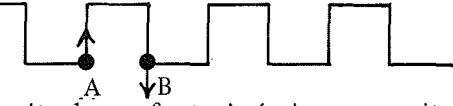

J'incite les enfants à écrire une suite d'instructions séparées par des espaces : très peu y arrivent ; un groupe seulement s'aperçoit que la tortue étant dirigée selon la flèche A il suffit de taper  $A \cup D \cup A \cup D$  A pour amener la tortue selon la flèche B en faisant le dessin d'une "dent"  $A \bullet \bullet \bullet$ 

*A ce stade l'enfant est capable de coordonner la succession des différentes actions mais il ne sait pas réutiliser une suite d'instructions (ici A*  $\Box$ *D*  $\Box$ *A*  $\Box$ *A*) *; il semble qu'il n'arrive pas à globaliser, c'est-à-dire à voir cette suite d'instructions comme une seule action, un seul objet, sans doute parce que cet objet, cette action n'a pas reçu un nom; le fait de dénommer cette action contribuerait à donner une unité, une identité* à *cette suite d'actions, et à l'identifier en l'action "machin* ", *d'où l'intérêt d'introduire rapidement la notion de procédure.* 

*On se rend compte que l'enfant ne recherche pas en général "l'économie"* .' *lorsqu'il sait 'faire* ", il *a tendance* à *se cramponner à sa stratégie, à sa résolution du problème (utilisation du mode direct sans utiliser la commande* G *!J.* 

# JI - DEUX LOGICIELS: JEU et DESSINE

Pour résoudre les difficultés rencontrées j'ai mis au point deux logiciels JEU et DESSINE. Voici leur spécificité :

# JEU

Jeu est un logiciel qui oblige les enfants à utiliser les commandes D et G à bon escient.

J'ai en effet remarqué qu'aux cours des séances précédentes,l'enfant n'éprouve pas le besoin d'utiliser la commande G : presque personne ne l'utilise! ce qui se comprend puisqu'avec la commande D ,on s'en sort sans réfléchir ...

Lorsque l'enfant veut tourner à gauche il tape  $D \mid$  entrée | jusqu'à ce que la tortue soit dans la direction voulue; en effet ce qu'il retient, c'est qu'il veut tourner : il tape donc D (synonyme pour lui de tourner !),puis regarde la direction de la tortue, etc ...

Il fallait trouver un moyen qui "oblige" les enfants à se servir de la commande D pour tourner à droite et de la commande G pour tourner à gauche. Il fallait que les enfants éprouvent le besoin de se poser à chaque changement de direction la question : "Est-ce que je veux tourner à droite ou à gauche ?".

J'ai eu recours pour cela à un jeu ayant une double finalité :

- une finalité immédiate, celle de résoudre ce problème précis de l'utilisation correcte de G et D ;

- une finalité à moyen terme, celle de repérer un point dans le plan en donnant de manière intuitive la notion d'abscisse et d'ordonnée.

#### Description du jeu

L'enfant doit taper JEU  $\vert$  entrée

Sur l'écran apparaît de façon aléatoire un carré rouge de (20 mm x 20 mm) ayant en son centre une petite croix verte symbolisant une salade que la tortue doit manger; la tortue se trouvant au centre de l'écran la tête dirigée vers le haut (flèche (l) ci-dessous).

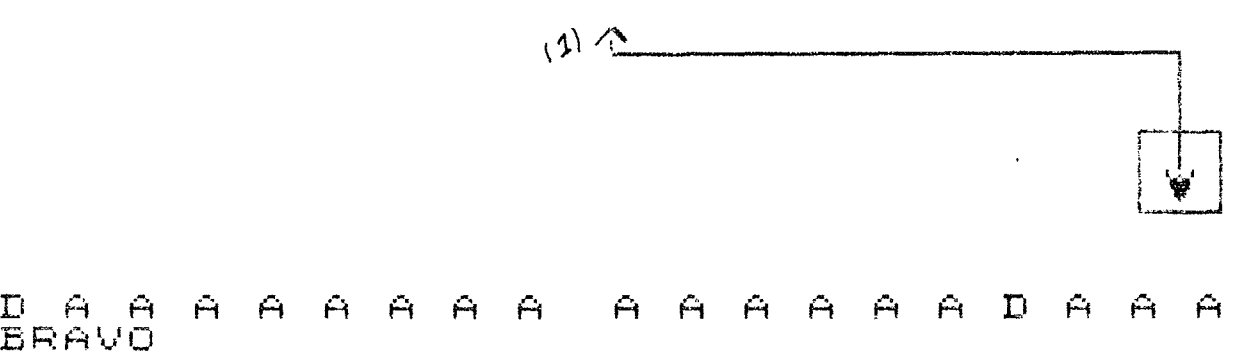

Pour gagner le jeu il faut donner à la tortue un nombre d'ordres le plus petit possible pour l'amener sur la salade. Quand cela est réalisé il y a de la musique et BRAVO s'inscrit sur l'écran ; le jeu ne s'arrête que si la tortue arrive sur la salade et le message PERDU s'inscrit sur l'écran lorsque l'on a donné trop d'ordres.

Bien sûr, l'enfant n'a pas à sa disposition la commande Recule et est donc obligé, pour gagner, d'utiliser correctement les commandes G et D.

De plus pour permettre à l'enfant de visualiser les commandes qu'il a tapées, l'exécution de la commande se fait aussi si on tape après la commande un espace ce qui est une des seules entorses au langage LOGO.

*Ce jeu a eu beaucoup de succès auprès des enfants et bien plus que prévu .1 On peut dire qu'il s'agit d'un triple succès:* 

- *- les enfants aiment refaire ce jeu et ils ne se lassent pas*
- *- au bout d'une séance tout le monde gagne et ceci quelle que soit la position de la salade.*
- *- l'apprentissage cherché est réalisé: on a pu vérifier par la suite la bonne utilisation de D et G.*

*Essayons d'analyser pourquoi:* 

*Dans ce jeu l'enfant est responsable de ce qui va arriver:* il *est obligé de prévoir une suite d'actions puis de vérifier ce qu'il a prévu; ceci renforce sa responsabilité. Il est motivé car il a envie de gagner. Dans ce désir de mattriser la situation, de savoir gagner, on sent que la pression des autres élèves est très forte: les enfants comparent leur nombre de réussite entre eux .* ..

*Pour gagner l'enfant doit découvrir une solution et ceci soit grâce à son expérience, soit par analogie avec ce que font les autres élèves. L'enfant doit imaginer une stratégie qui lui permette de gagner quelle que soit la position de la salade. Au début l'enfant sait qu'il a gagné lorsqu'il entend la musique, mais très vite il dépasse ce stade il est capable d'apprécier son travail et de dire je vais gagner (quand* il *en est dans la dernière ligne droite) ou je vais perdre car à tel endroit j'ai fait "ceci" alors qu'il aurait fallu faire "cela".* 

*On peut dire que ce jeu a favorisé plusieurs apprentissages:* 

*1) l'enfant doit tourner du bon côté (objectif premier) et au bon moment; ce qui* 

*implique:* 

- *a) l'enfant est obligé de remarquer que la tortue tourne à partir du pied de la flèche*
- *b)* l'enfant doit évaluer avec assez de précision (1 cm) où se trouve la projec*tion de la salade sur l'un des axes de coordonnées (le carré rouge qui encadre la salade est utile et utilisé dans ce repérage). Il y a donc une éducation de l'œil qui se fait lors de cette appréciation.*

*2) Au début l'enfant ne comprend pas que le nombre de coups nécessaires pour atteindre la salade dépend de la position de celle-ci: il y a confusion car ici le minimum n'est pas absolu mais relatif à la place de la salade. On a des réflexions du genre: "j'ai perdu en* 6 *coups alors que lui a gagné avec 10 coups* 1". *Mais peu* à *peu l'enfant met des faits en relations: si la salade est proche de la tortue, le nombre de coups nécessaires pour gagner est "petit"* ; *si elle est loin, le nombre de coups est plus grand; etc...* 

*Nous pensons que cette activité est une première approche du repérage d'un point dans le plan. Nous avons d'ailleurs modifié légèrement ce logiciel pour en faire un jeu pour des enfants plus grands et ayant comme finalité immédiate le repérage d'un point dans le plan mais l'expérimentation n'a pas encore été faite.* 

*En conclusion on peut dire que ces différents apprentissages restent acquis et sont réinvestis par la suite.* 

# DESSINE

Très rapidement je me suis aperçue que le fait de se borner à faire du mode immédiat en LOGO devient fastidieux et que l'intérêt de l'enfant tombe très vite face aux nombreuses difficultés qu'il rencontre:

1) Si l'enfant veut reproduire exactement un dessin un peu grand, il est perdu, il ne sait plus si il a tapé A  $\lceil$  entrée  $\rceil$  8 fois ou 9 fois ... (il lui est impossible de recompter puisque l'écriture ne se fait que sur les trois lignes du bas de l'écran ; il ne voit que ses trois dernières commandes, les autres ayant disparu) ... ce problème est difficilement résoluble car:

- l'enfant de cet âge n'est pas capable de noter au fur et à mesure ce qu'il a donné comme instructions;

- l'enfant n'arrive pas non plus à taper plusieurs ordres séparés par un espace car cette suite d'actions n'a pas encore été intériorisée sous la forme d'images représentatives et il ne peut prévoir les résultats de plusieurs actions successives.

2) Une fois le dessin terminé, il est ni reproductible, ni réutilisable; le maître luimême n'a aucune trace de la suite de commandes données par l'élève.

3) Il est impossible de faire une petite modification de ce dessin (corriger une erreur par exemple) sans tout recommencer.

4) Ce mode de travail n'incite pas l'enfant à décomposer le dessin à réaliser en éléments plus simples, à considérer un dessin complexe comme une juxtaposition de dessins plus simples.

Ces différentes difficultés sont bien sûr levées s'il est possible de faire écrire aux enfants des procédures (ce qui permet de désigner des actions complexes par un nom que l'on peut ensuite réutiliser) tout en restant en mode direct (le dessin se faisant au fur et à mesure de l'écriture de la procédure). C'est ce que j'ai mis au point dans le logiciel DESSINE.

A) Description de DESSINE

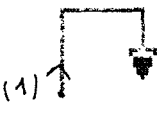

QUEL NOM VEUX TU DONNER A TON DESSIN? )ARRE<br>'Ape tes TAPE<br>A a d  $A$ INSTRUCTIONS PUIS FIN 20 TD 90 A

Lorsque l'enfant tape DESSINE | entrée | , l'écran apparaît comme après un VIDE ECRAN avec le message: QUEL NOM VEUX-TU DONNER A TON DESSIN?

L'enfant tape par exemple  $CARRE$  entrée

"on" lui dit: TAPE TES INSTRUCTIONS PUIS FIN | entrée L'enfant tape par exemple  $A \cup D \cup A \cup D \cup A \cup D \cup A \cup D \cup FIN$  entrée "on" lui dit : VOUS VENEZ DE DEFINIR CARRE

## Intérêts

1) Au fur et à mesure que l'enfant tape ses instructions la figure se dessine sur l'écran: l'enfant travaille donc en mode direct. Après une instruction il peut taper indifféremment espace  $\vert$  ou  $\vert$  entrée  $\vert$  ce qui lui permet d'avoir toutes ses instructions sous les yeux  $\vert$  et pourtant il est entrain d'écrire une procédure!

On remarquera que DESSINE respecte la définition d'une procédure en LOGO: il faut donner un nom au début et écrire FIN lorsque l'on a terminé et entre les deux on tape les instructions séparées indifféremment par  $\vert$  espace  $\vert$  ou  $\vert$  entrée  $\vert$ . La seule différence mais de taille ,c'est que la suite d'instructions s'exécute à l'écran au fur et à mesure: dès que l'on tape espace ou entrée la dernière commande tapée s'exécute.

Il y a ainsi peu d'erreurs,l'enfant n'ayant à prévoir que les instructions au coup par coup.

2) Lorsque l'enfant a terminé son dessin, c'est-à-dire a tapé FIN<sub>--</sub>, les instructions qu'il vient de taper se trouvent dans l'éditeur : il suffit de taper ED\_ $\Box$  pour les voir\* (ce qui permet des corrections éventuelles et aussi d'expliquer à l'enfant ce qu'est un éditeur - sorte de cahier que l'on ouvre en tapant ED et que l'on ferme en tapant CNT Q).

Puisque DESSINE enregistre les différentes commandes données par l'élève, il garde en particulier la trace des effacements (commande E). Le maître peut ainsi voir là où l'enfant éprouve des difficultés et en tirer des conséquences. Dans un deuxième temps l'enfant pourra observer ses ratures : grâce à cette auto-observation, l'élève prendra la place du maître et sera peut être ainsi capable de mettre en évidence les points problèmatiques. Il sera amené à modifier sa liste de commandes de façon qu'il n'y ait plus d'effacements.

3) Je pense que le fait de pouvoir donner un nom à un dessin c'est-à-dire à une suite d'actions permet à l'enfant de globaliser cette suite d'actions en une seule action et ainsi d'arriver à en prévoir l'effet.

# B) Utilisation de DESSINE

Les enfants ont utilisé ce logiciel durant les deux dernières séances de l'année.

## Première séance utilisant DESSINE

Le but de cette séance est de dessiner une maison ou un immeuble avec beaucoup de fenêtres; par exemple, un dessin du genre:

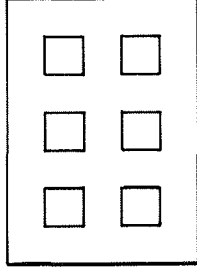

J'explique aux enfants que l'on va apprendre à la tortue à faire une maison. Mais comme il s'agit d'un dessin compliqué, on va d'abord lui apprendre à faire une fenêtre.

<sup>(\*)</sup> *Ceci est vrai* si *on travaille avec un T0770 mais ne l'est pas avec le nanoréseau* 

Le premier dessin est donc un carré que l'on appelle C ; l'enfant le réalise à l'aide de dessine (sans autre aide).

Voici les différents carrés obtenus par les enfants:

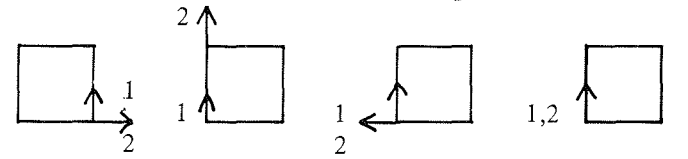

Puis pour familiariser les enfants avec la nouvelle commande C qu'ils viennent de créer (ils sont fiers d'avoir fabriqué "leur" commande !),je les incite à utiliser C en mode direct. Puis on utilise DESSINE pour apprendre à la tortue à faire une maison que l'on appelle M.

Les enfants utilisent ensuite M pour faire le dessin de leur choix (il s'agit souvent de maisons côte à côte ou superposées).

Voici des productions d'enfants:

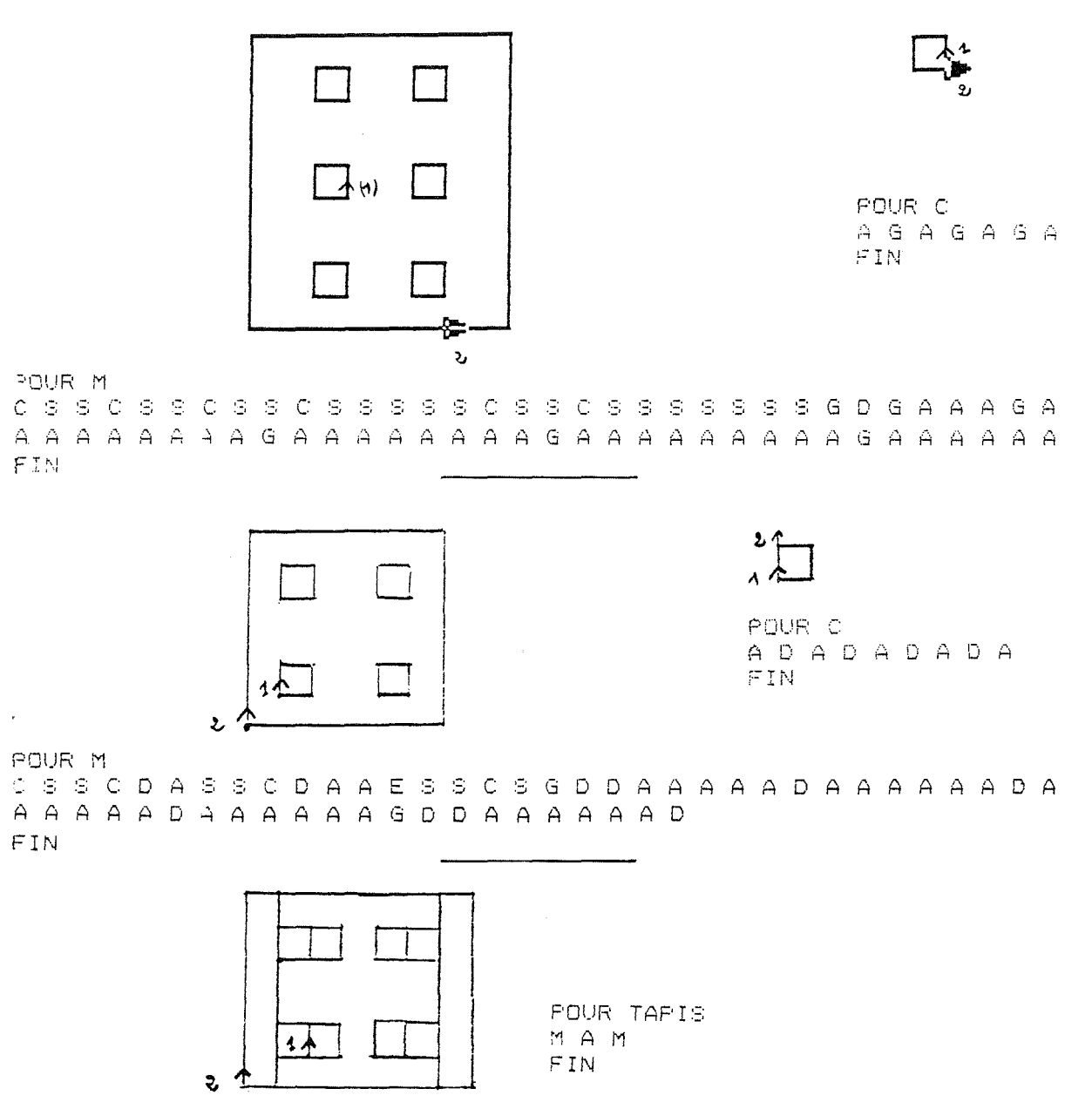

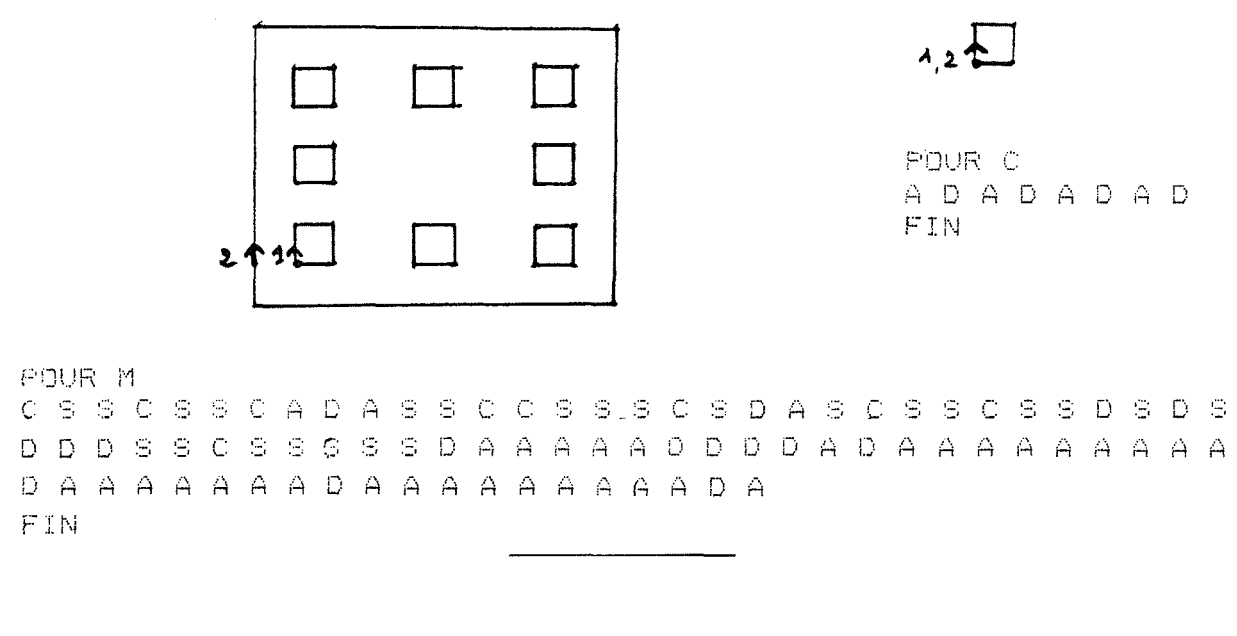

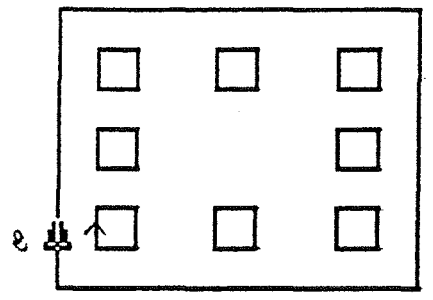

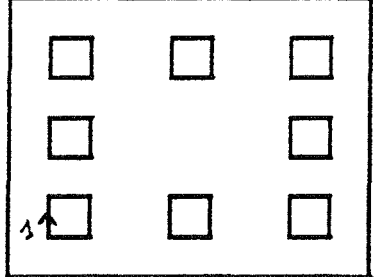

POUR MAISONS

M G ~ S S S S ~ s : s s - .- - - - .- .- . - r-', r... . ~,,1 , ,

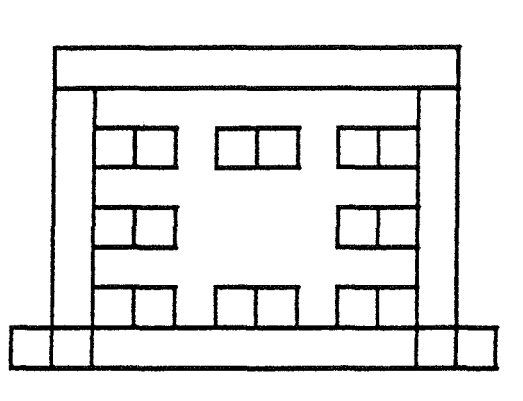

FOUR TAPIS r~1 ~'1 CI A D A (j A /\ j'~i /\ ,'. f~ :; ;; Pi j-', n ,.., ,-; i..-I' iJ 1-, A D ,-,' ,.., /\ Cl A Cr ;; {::, !\ !-1 A ,; ... ,-. - -, - - {::, A ,\ f:: ri '...J A .'~\ <sup>H</sup>A A A Cr / .... r", A 1; ,..', i~ /\ ,.., ,\_: ri ,.., r:4 {.., A A A i; i .... ! ,~ D *C)* D <sup>G</sup>.- ,-. .- ~:; -, - .:' .-'-'-' A A A A A A A A D D D D D D O A F <sup>L</sup>I\~

# Deuxième séance avec DESSINE

# A vec la classe de CP

Les enfants doivent dessiner un "chapeau", à savoir le dessin : que l'on appelle C.

Puis doivent dessiner un "peigne" P :

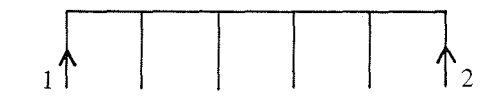

Dans cette activité les enfants ont été beaucoup guidés; C a été imposé (la position de la tortue à J'arrivée doit être selon la flèche 2). Lorsque C a été réalisé,les enfants n'ont ensuite aucun mal pour définir P.

Les enfants doivent ensuite faire à partir de P un dessin au choix. Leur production a été très riche: certains ont réalisé des quadrillages et un groupe a obtenu une bibliothèque à l'aide d'un enchevêtrement de 4 peignes!

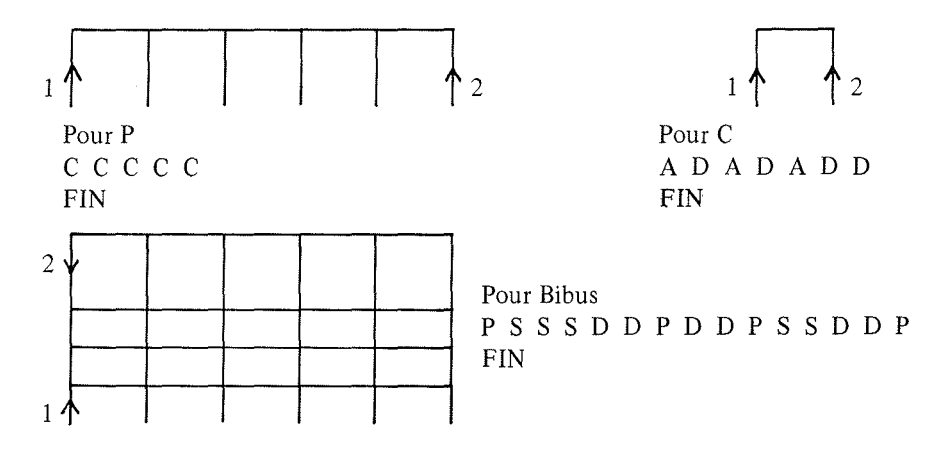

# Avec la classe de CE1

Cette dernière séance a été consacrée à la réalisation d'un château que tous avaient déjà reproduit en classe sur papier quadrillé, le voici :

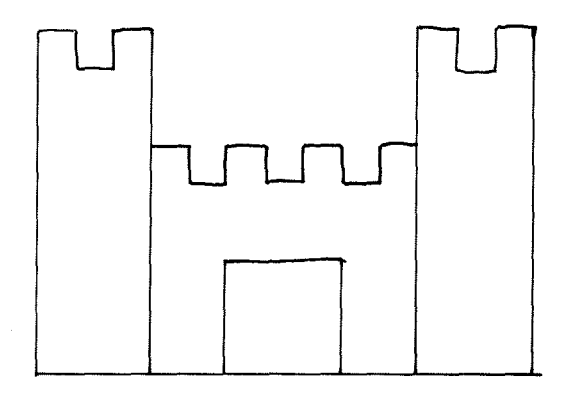

J'explique aux enfants qu'il faut d'abord apprendre à la tortue à faire les créneaux ; pour cela ils feront le dessin d'un bout de créneau (à eux de le trouver!) et ils l'appelleront C. Puis ils apprendront à la tortue à faire le château.

Sur les 5 groupes, 4 ont choisi pour C le dessin :

(c'est ce que l'on avait fait lors<br>d'une séance précédente mais sans<br>utiliser DESSINE et donc sans lui d'une séance précédente mais sans utiliser DESSINE et donc sans lui donner de nom).

1 groupe a préféré choisir pour C le dessin:

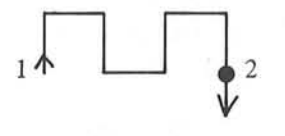

(sans doute parce que c'est le dessin du haut d'une tour . .. mais il se trouve que le nombre de créneaux est ici toujours pair !).

Les enfants ont ensuite voulu réaliser en mode direct des dessins en utilisant château: par exemple un gros château, fait de plusieurs châteaux juxtaposés ou bien un château se reflétant dans l'eau (heureusement cela est possible car le château est ici symétrique !).

Voici des productions d'enfants :

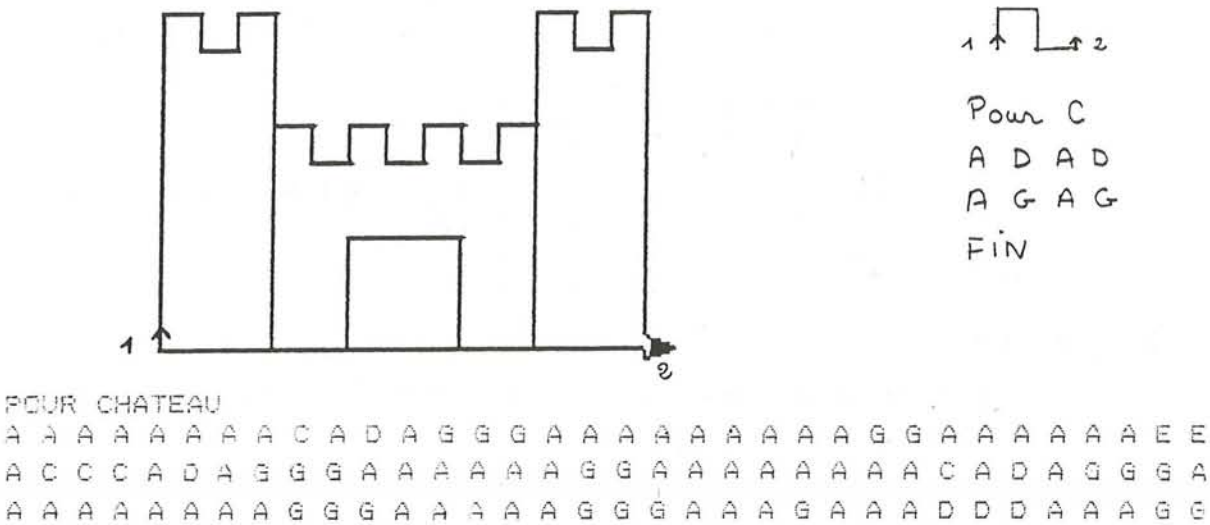

<sup>~</sup>**C3** G ~ •. ...J G A A A A A G G A A A A A A ~ ~ H A H A A FIN

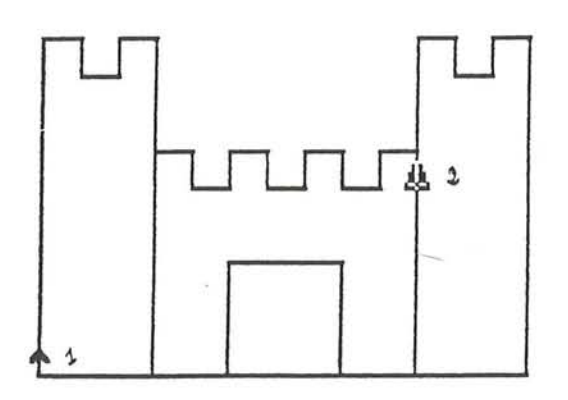

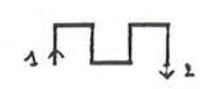

**PfJUF C**   $A E A D$  $FIN$ 

Lorsque l'enfant veut réutiliser château pour faire un 2ème château à côté du pre*mier* il *demande: "où dois-je mettre la tortue pour faire le 2ème château* ?" ; *ma réponse est*  alors : ''je ne peux pas le savoir car je ne sais pas où était la tortue quand tu as commencé à des*siner ton château; pour te souvenir de cette position de départ marque.la sur ton dessin à l'aide d'une flèche verte* ".

*L'enfant prend ainsi conscience de l'importance de la position de départ de la tortue. Par contre lorsque l'enfant utilise DESSINE, il n'a* à *prévoir qu'une seule action* (U *fait toujours du mode direct même lorsqu'il écrit une procédure la position d'arrivée de la tortue se voit sur l'écran après chaque action et donc l'enfant n'est pas amené* à *la noter sur son dessin, toutefois nous lui demandons systématiquement de le faire.* 

*DESSINE aplanit certaines difficultés pourtant* il *permet aux enfants de progresser en programmant plus efficacement.* 

Note: *Les commandes utilisables dans DESSINE sont actuellement les primitives LOGO:*  AV RE TG TD FCC CT MT LC BC VE *Les procédures: A D* G S *E R (décrites dans l'article), N (pour annuler la dernière commande), T pour dessiner le triangle rectangle isocèle plein*  $1.2 \leq \leq \leq \infty$  *a pour avoir de l'aide* JO *TR*  $\Box$  *n* pour dessiner un triangle rectangle isocèle plein de côté n. *L'utilisateur peut aussi rajouter ces propres commandes à condition que ce soit des procédures sans paramètre ou avec* un *paramètre nombre (taper alors SOS en dehors de DESSINE pour avoir de l'aide).* 

> Pour le moment JEU et DESSINE a été écrit pour le T0770 et pour le nanoréseau (disquette NR 33 Logo plus) avec certainement encore quelques imperfections ...

-~---------------------------------------------------- -------------------------------------

Vous pouvez vous procurer:

*La disquette JEU* - *DESSINE* - *MACRO\* pour T0770* 

*ou* 

*La disquette JEU* - *DESSINE* - *MACRO pour nanoréseau disquette Logo plus NR 33* ..... : .. " ........ " ........ " .:: ..... ::.:. ... :::

pour la somme de 30 F franco de port et d'emballage en vous adressant à ::" -::. ... . .....

*lREMdéGRENOBLE* 

*13P'41* 

38402SAINr~MARTIN-D *'HERES* 

Envoyer:

1 chèque à l'ordre de Mr l'Agent Comptable de l'USTMG Bien préciser si vous voulez une disquette T0770 ou nanoréseau et vos nom et adresse.

<sup>(\*)</sup> MACRO est l'ensemble des macroprocédures de l'article "Macroprimitives et microprocédures en CM" du n° 39-40 de Grand IN

#### Conclusion

Ainsi, avec l'ordinateur et un langage adapté au niveau de lecture des classes de CP et CE1, nous donnons aux enfants un nouvel outil pour créer, construire, sentir, analyser, comprendre autrement une foule d'images. Les activités proposées aux enfants et utilisant cet outil recherchent surtout l'éducation de la perception; ce n'est pas une pédagogie fondée sur l'acquisition des connaissances mais une pédagogie de l'étude, de l'activité intellectuelle: apprendre à voir pour apprendre à classer et à conceptualiser.

Je citerai en conclusion ces quelques lignes de Bachelard sur le temps des confitures\*: " ... puis le *jus* s'éclaircit dans le grand chaudron d'or. La louche est rose, les guêpes bourdonnent; s'il vient un "oisif", tout là semble "poisseux", désagréablement poisseux ; la cuisine encombrée, il la croit sale dans le même temps où elle participe par tant d'objets à l'esthétique du sirop".

Cette citation pourrait sembler mal venue ici car certains auraient plutôt tendance à comparer la salle d'informatique à une cuisine froide et robotisée et pourtant c'est un lieu de connaissance par le "faire", d'expériences, de découvertes, de création; ici les enfants s'activent quelquefois avec bruit mais ils font leur "cuisine" eux-mêmes, au rythme de chacun alors qu'il peut sembler plus simple et moins bruyant de l'acheter toute faite dans une cassette ... "

(\*) G. *Bachelard, La terre et les rêveries de la volonté* 

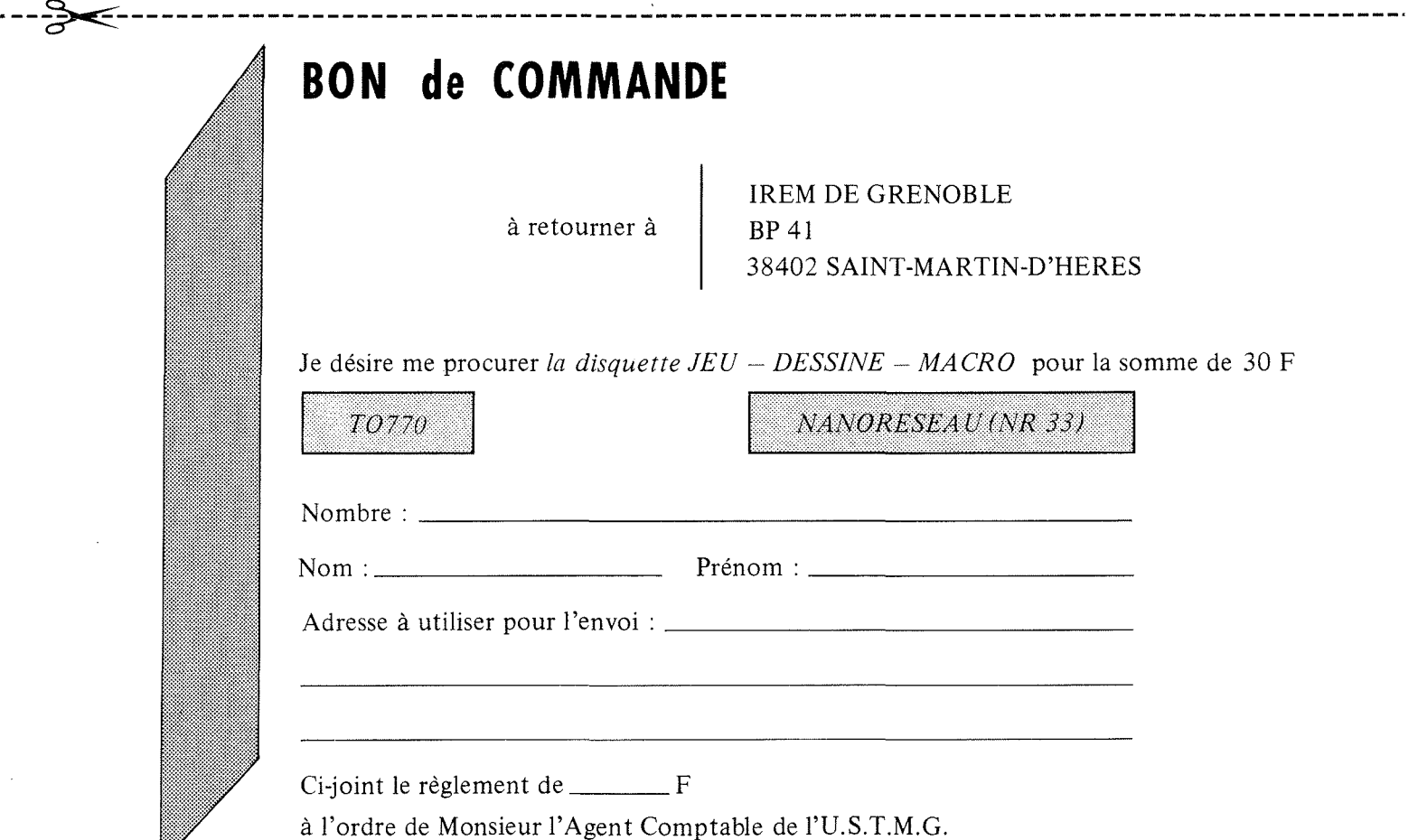